# **CST-Clear Model**

This section describes how to use the CST-Clear model to generate the clear subprogram for your model. The clear subprogram resets variables in the model PDA.

This section covers the following topics:

- [Introduction](#page-0-0)
- [Parameters for the CST-Clear Model](#page-1-0)
- [User Exits for the CST-Clear Model](#page-2-0)

### <span id="page-0-0"></span>**Introduction**

After defining the model PDA, use the CST-Clear model to generate the clear subprogram for your model. The clear subprogram resets the #PDA-USER-AREA variables in the model PDA. If the #PDA-USER-AREA alphanumeric field is redefined into a non-alphanumeric field that does not contain data according to the specified format, an abnormal termination may occur when it is used. To avoid this, the clear subprogram can reset redefined non-alphanumeric fields. Only non-alphanumeric variables are reset. The clear subprogram can also assign initial default values for user parameters.

The CST-Clear model assumes that your model PDA has the RESET-STRUCTURE group level name. For example:

```
\starUser defined parameter area
   2 #PDA-USER-AREA <br>A 100 (1:40)
   R 2 #PDA-USER-AREA /* REDEF. BEGIN : #PDA-USER-AREA 
    3 RESET-STRUCTURE 
***
```
#### **Note:**

A model PDA generated by the CST-PDA model contains the RESET-STRUCTURE field.

If you do not specify a clear subprogram, the Clear Edit Buffer function on the Generation main menu sets the #PDA-USER-AREA field to blanks. The edit buffer is always cleared, regardless of whether the model uses a clear subprogram.

The nucleus invokes the clear subprogram in the following situations:

- When a user invokes the Clear Edit Buffer function on the Generation main menu.
- When a user changes the model name and the new model uses a different PDA.
- Immediately before the Read Specifications function is invoked on the Generation main menu.

#### **Note:**

For an example of a generated clear subprogram, refer to CUMNC in the SYSCST library.

### <span id="page-1-0"></span>**Parameters for the CST-Clear Model**

Use the CST-Clear model to generate the clear subprogram. This model has one specification panel, Standard Parameters.

### **Standard Parameters Panel**

```
 CUGCMA CST-Clear Subprogram CUG-MA0
  Aug 17 Standard Parameters 1 of 1
   Module name ........ CXMNC_
    Parameter data area CXMNPDA_ * 
   Title \dots\dots\dots\dots\dots. Clear \dotsDescription ........ Clear specification Parameters ...__________________________
\frac{1}{2} , \frac{1}{2} , \frac{1}{2} , \frac{1}{2} , \frac{1}{2} , \frac{1}{2} , \frac{1}{2} , \frac{1}{2} , \frac{1}{2} , \frac{1}{2} , \frac{1}{2} , \frac{1}{2} , \frac{1}{2} , \frac{1}{2} , \frac{1}{2} , \frac{1}{2} , \frac{1}{2} , \frac{1}{2} , \frac{1 _______________________________________________________ 
\frac{1}{2} , \frac{1}{2} , \frac{1}{2} , \frac{1}{2} , \frac{1}{2} , \frac{1}{2} , \frac{1}{2} , \frac{1}{2} , \frac{1}{2} , \frac{1}{2} , \frac{1}{2} , \frac{1}{2} , \frac{1}{2} , \frac{1}{2} , \frac{1}{2} , \frac{1}{2} , \frac{1}{2} , \frac{1}{2} , \frac{1 Enter-PF1---PF2---PF3---PF4---PF5---PF6---PF7---PF8---PF9---PF10--PF11--PF12---
main help retrn quit van die verslaan van die versteen van die verslaan van die verslaan van die verslaan van die verslaan van die verslaan van die verslaan van die verslaan van die verslaan van die verslaan van die versla
```
The input fields on the Standard Parameters panel are:

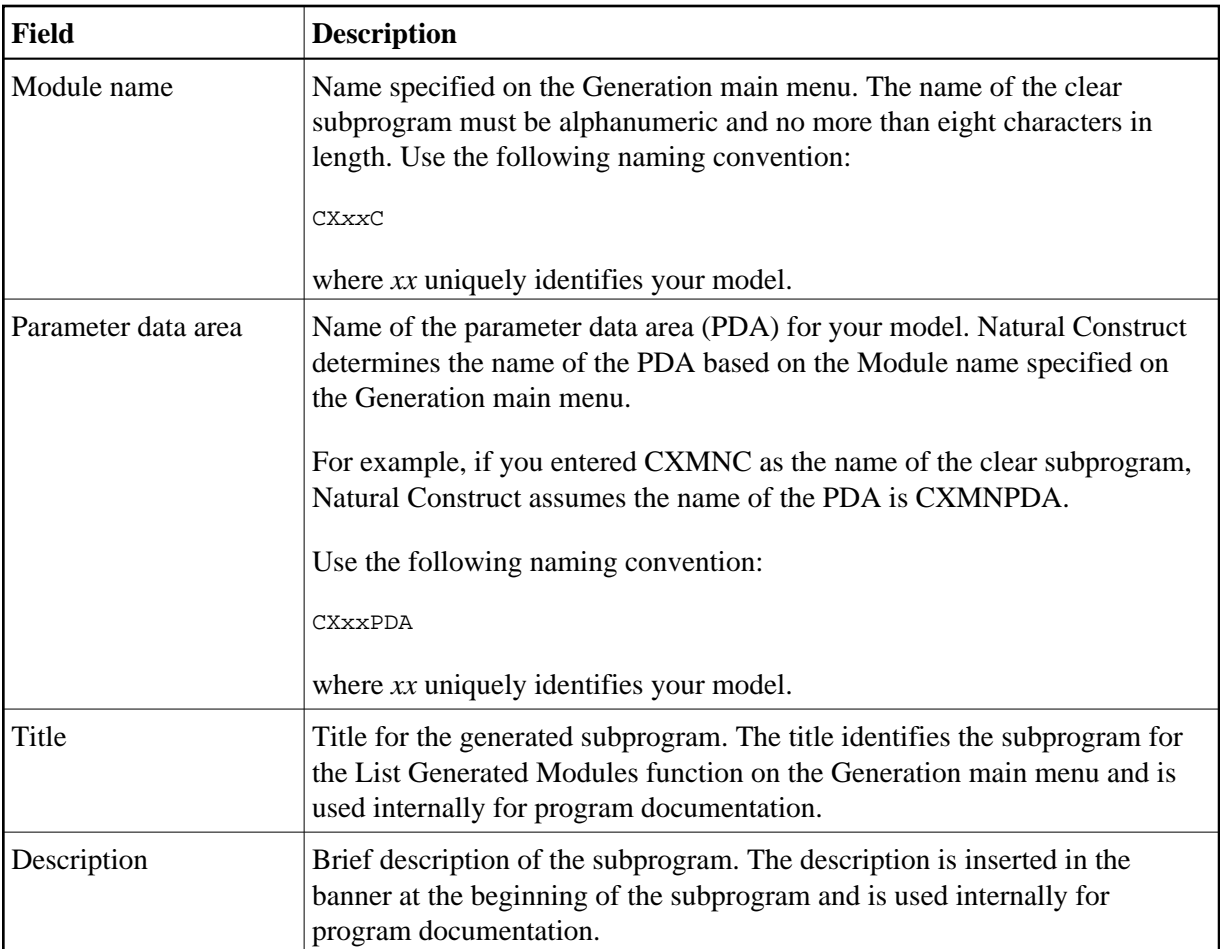

## <span id="page-2-0"></span>**User Exits for the CST-Clear Model**

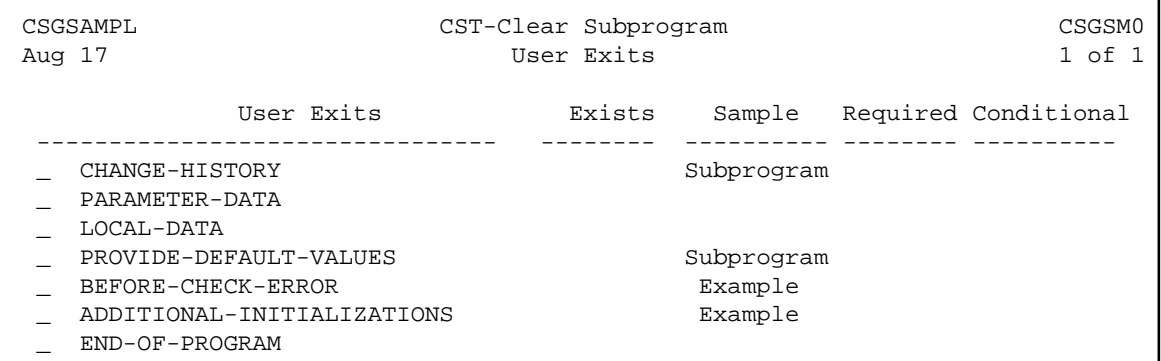

For information about these user exits, see Supplied User Exits. For information about using the User Exit editor, see *User Exit Editor*, *Natural Construct Generation*.